## **How To Cancel Your Monthly Gift**

1. Once you are logged in, click on the "Recurring Donations" link in the **My Account** menu:

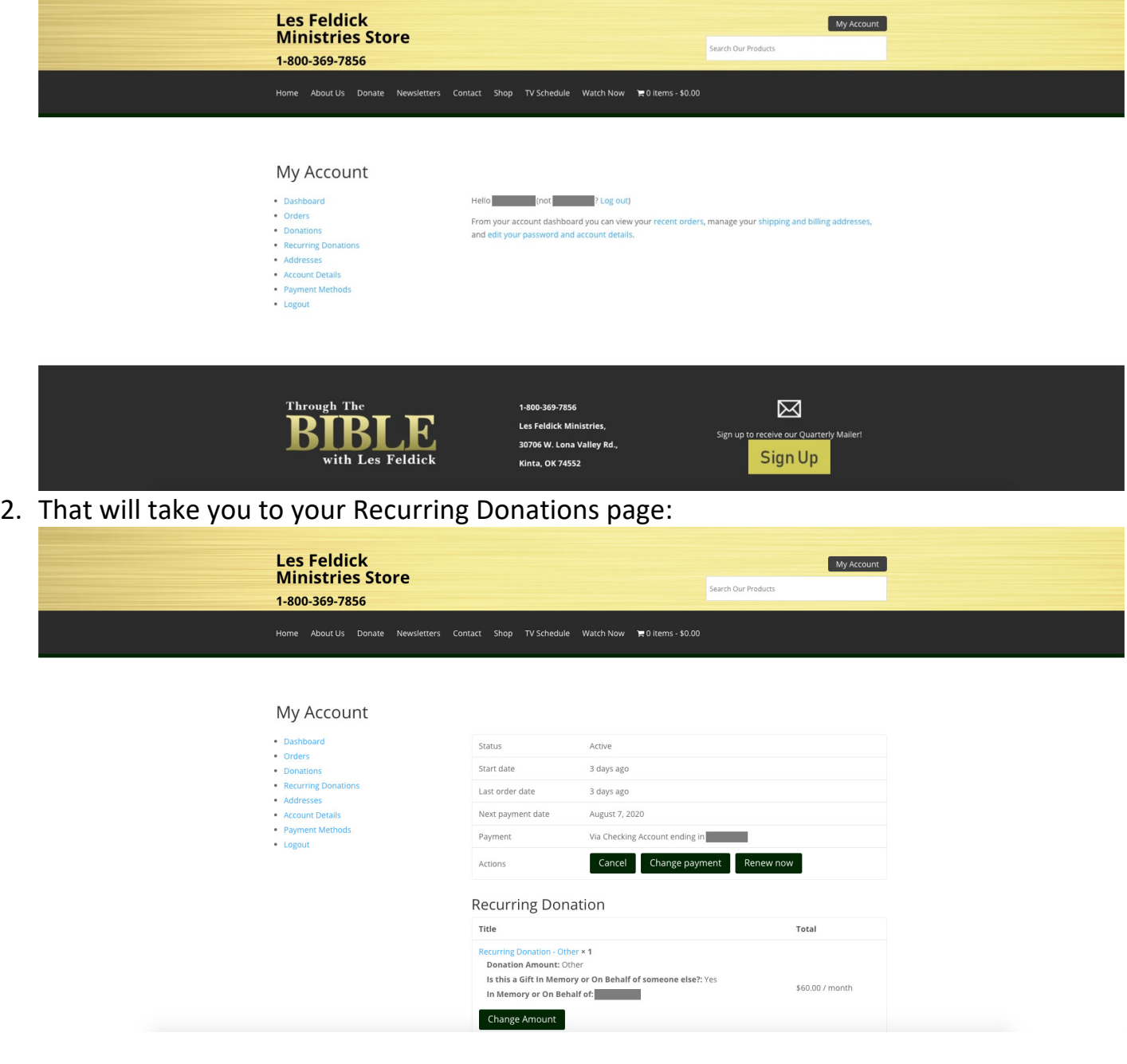

3. To cancel, simply click the "Cancel" button:

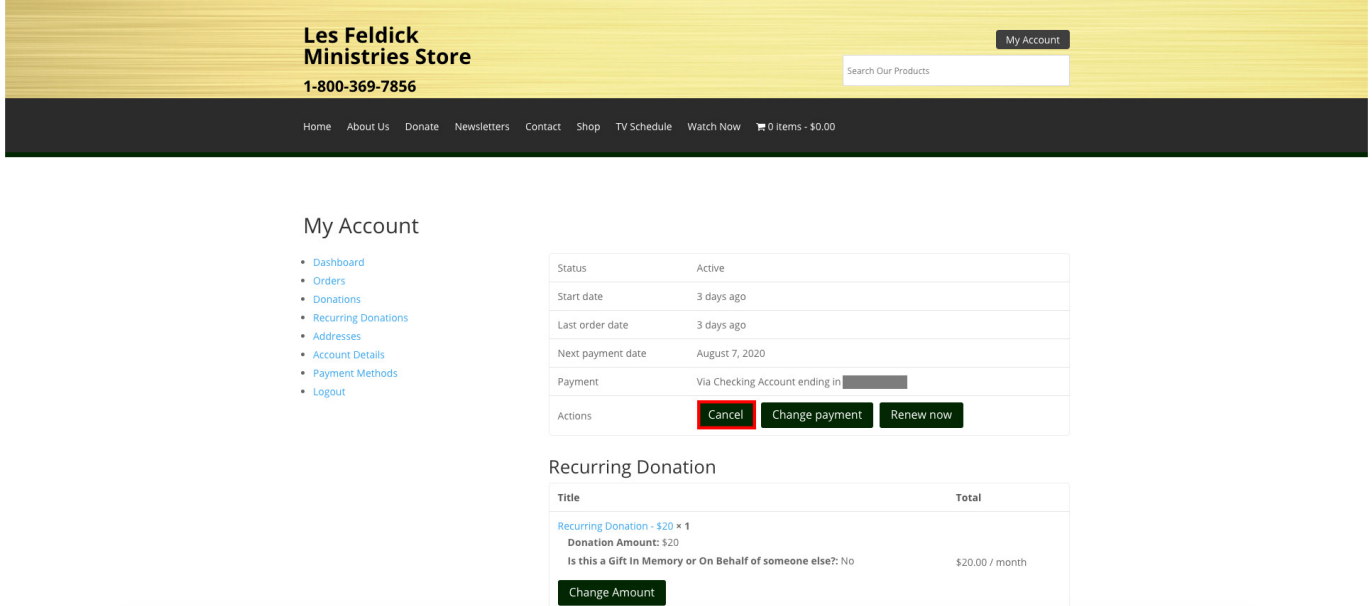

4. Your recurring donation has now been cancelled:

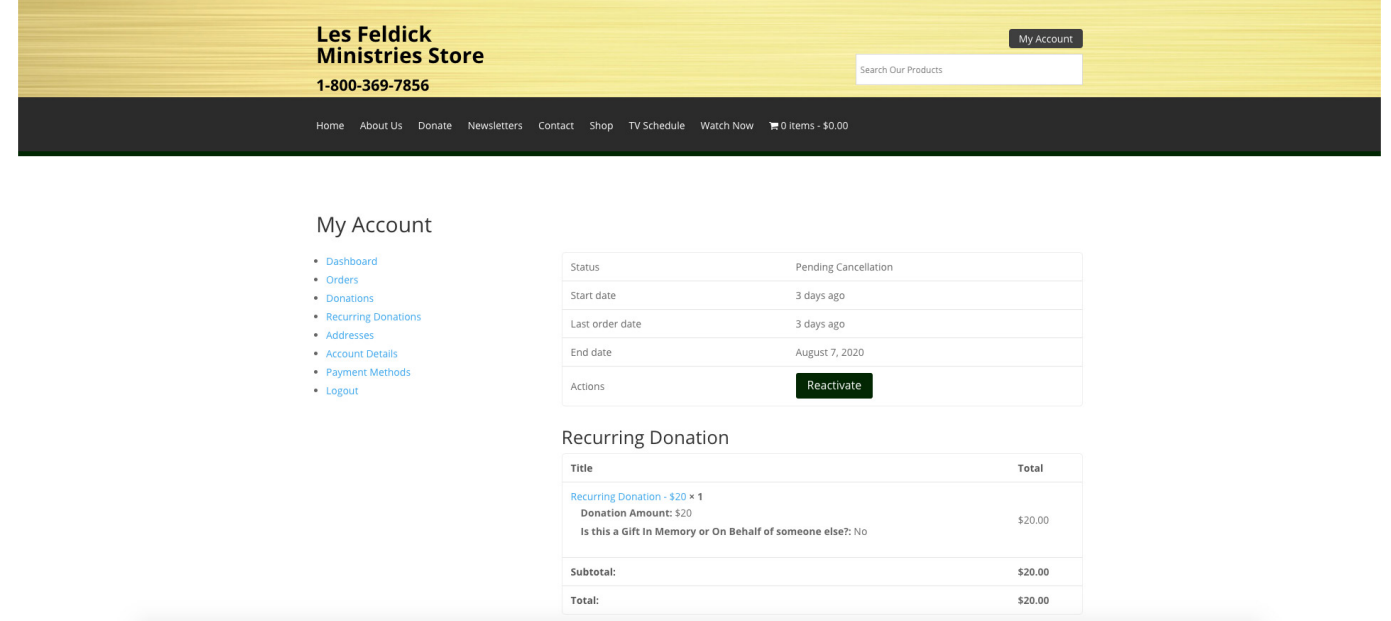